### Go to: http://14.139.161.31 in web browser

FOR ==> 2nd Year - Computer Architecture BE (CSE) IV Semester RUSA Batch

**Xming dated 02.03.2021** 

Putty 32 Bit dated 02.03.2021

Putty 64 Bit dated 02.03.2021

How to install Putty and Xming dated 02.03.2021

# **Download and install**

#### **Xming** 1.

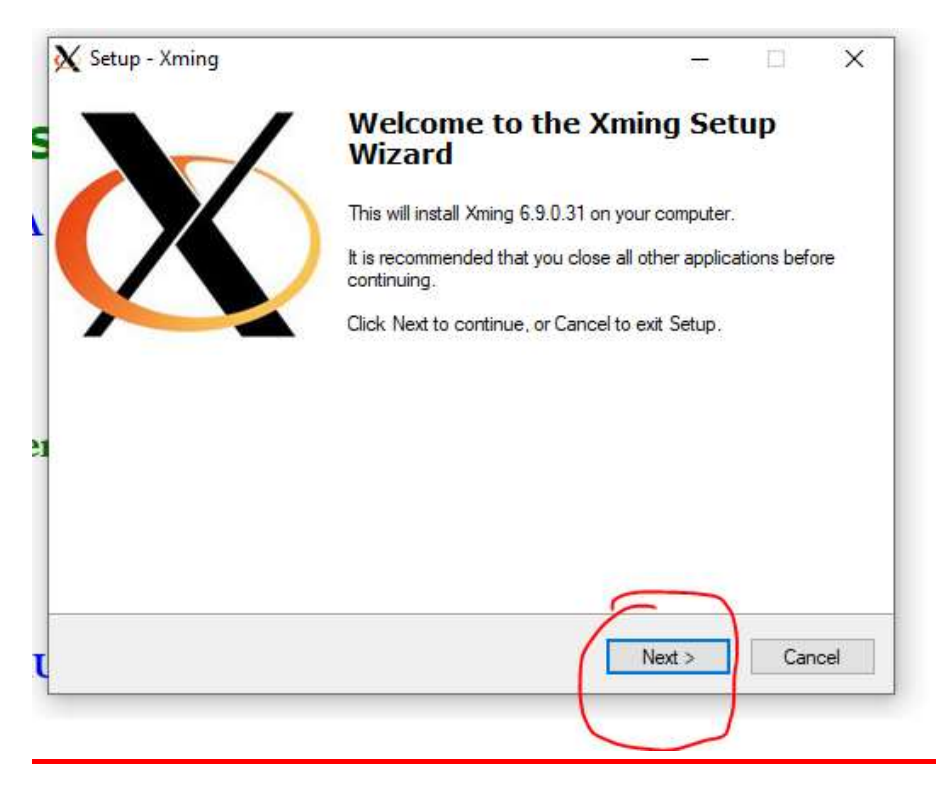

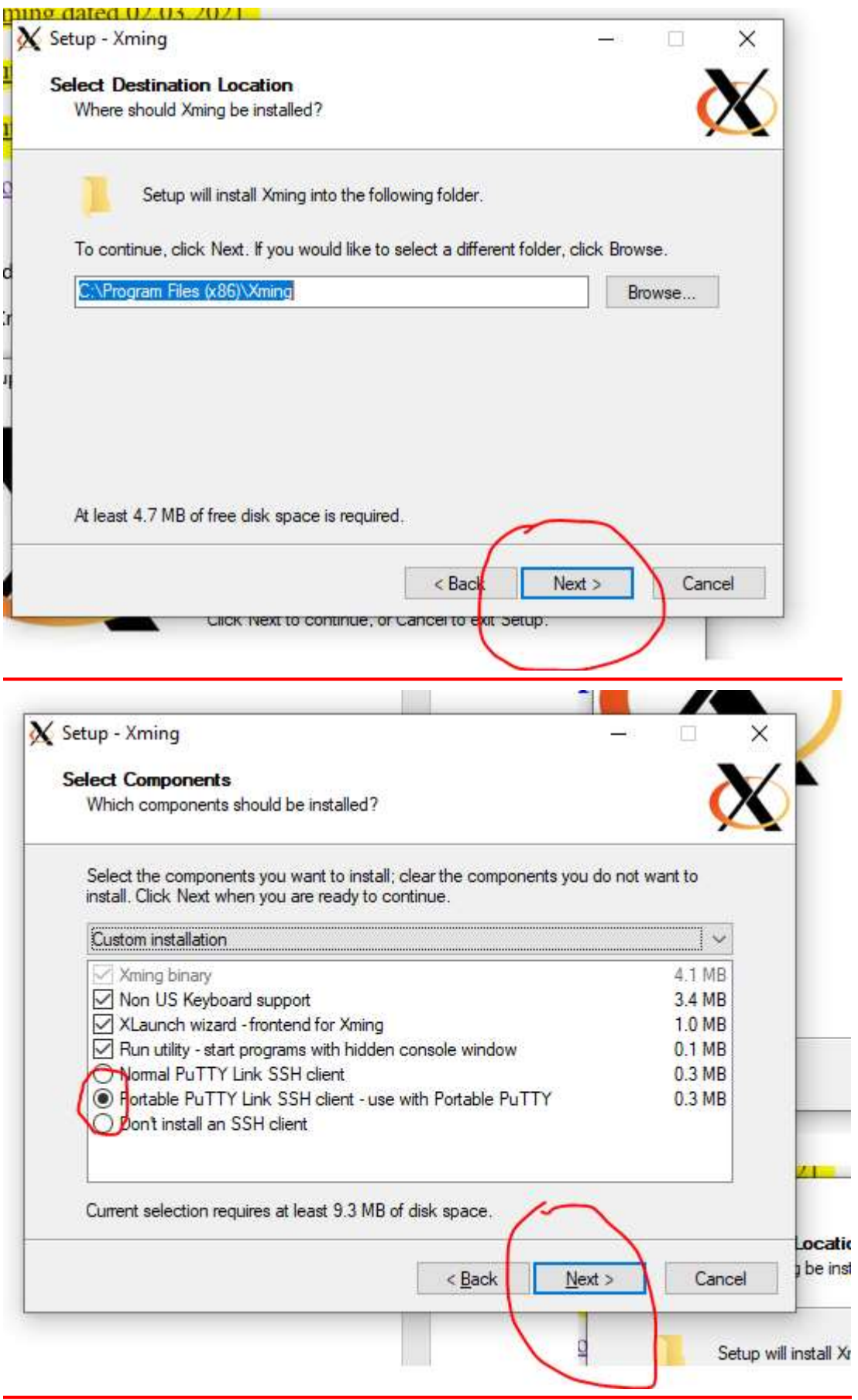

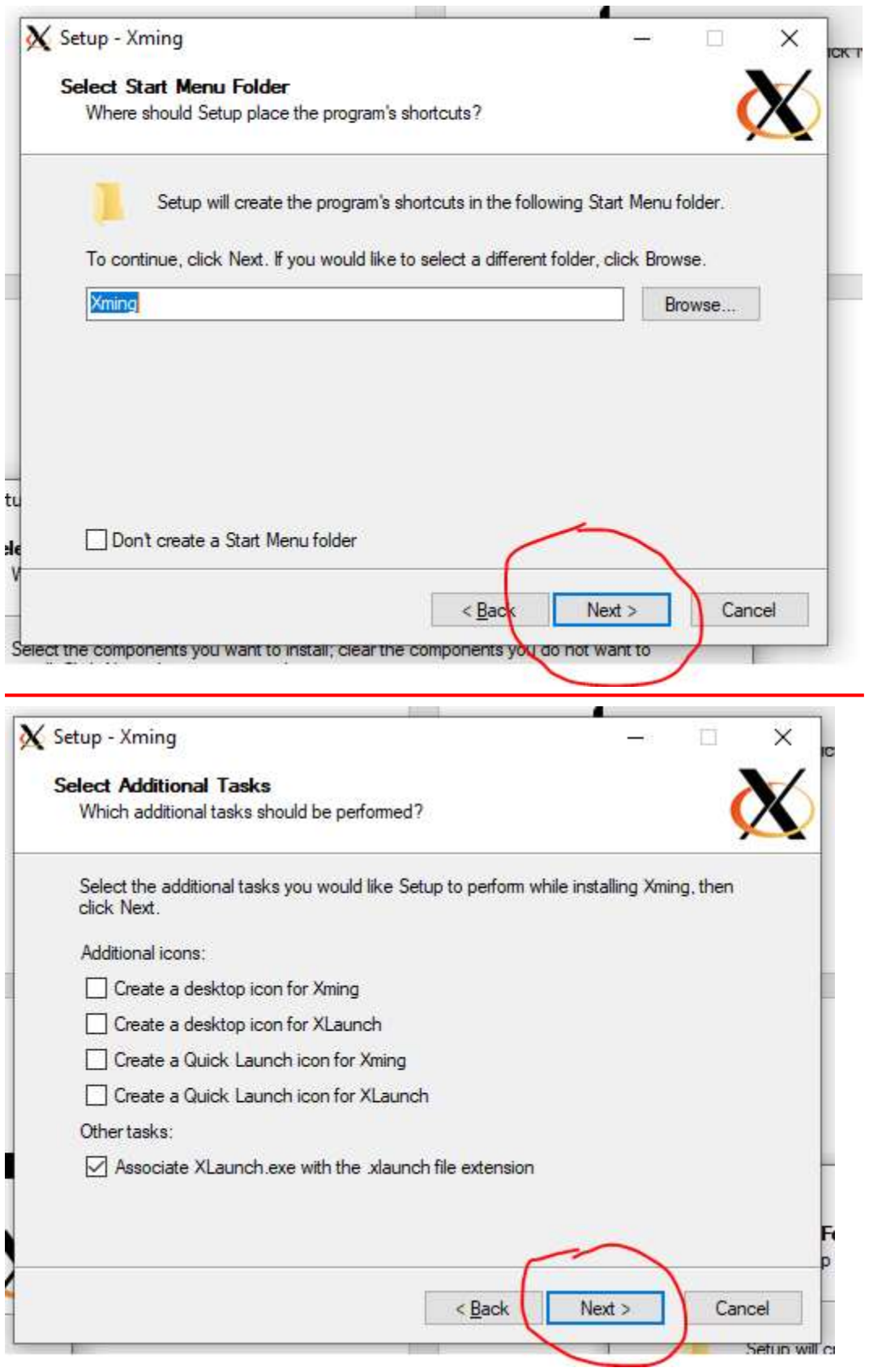

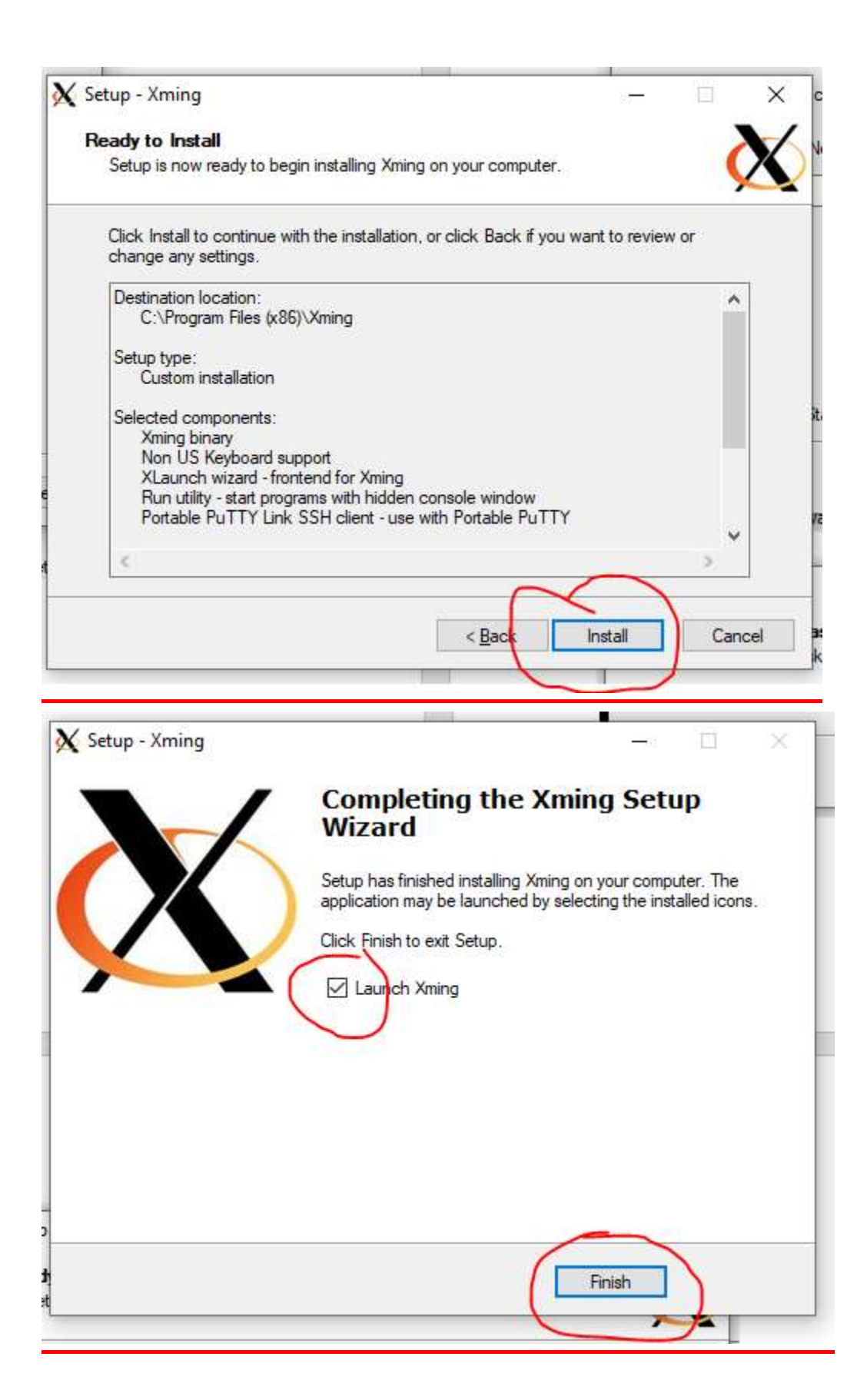

## **RUN Xming**

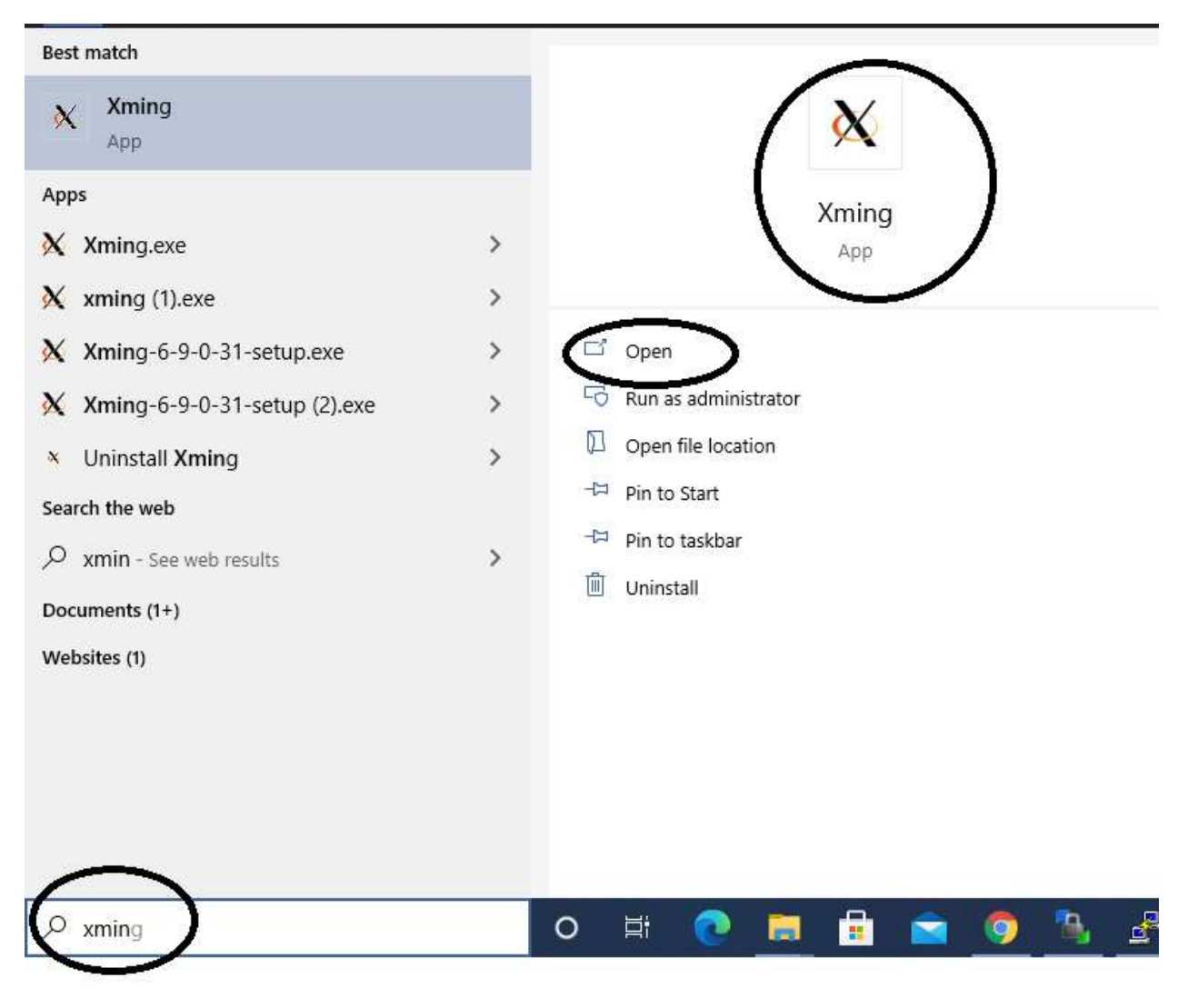

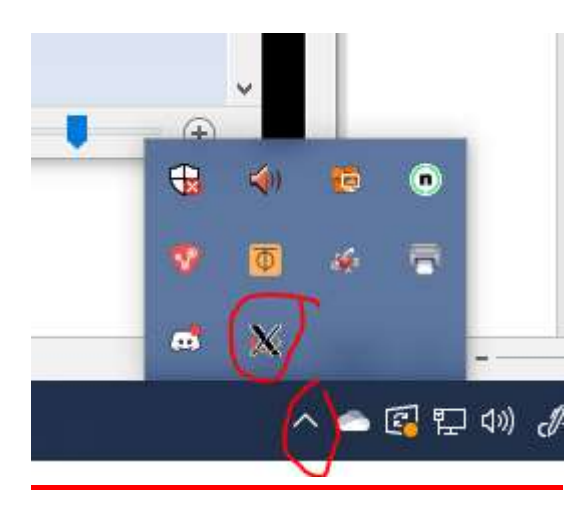

### $2.$ **Download and run PuTTY**

#### FOR ==> 2nd Year - Computer Architecture BE (CSE) IV Semester RUSA Batch

<u>Xming dated 02.03.2021</u>

Putty 32 Bit dated 02.03.2021

Putty 64 Bit dated 02.03.2021

How to install Putty and Xming dated 02.03.2021

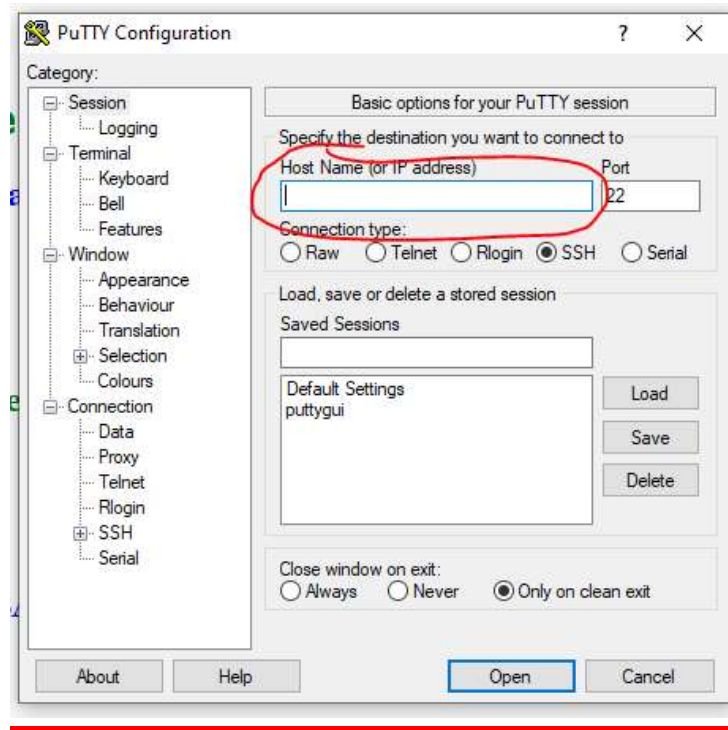

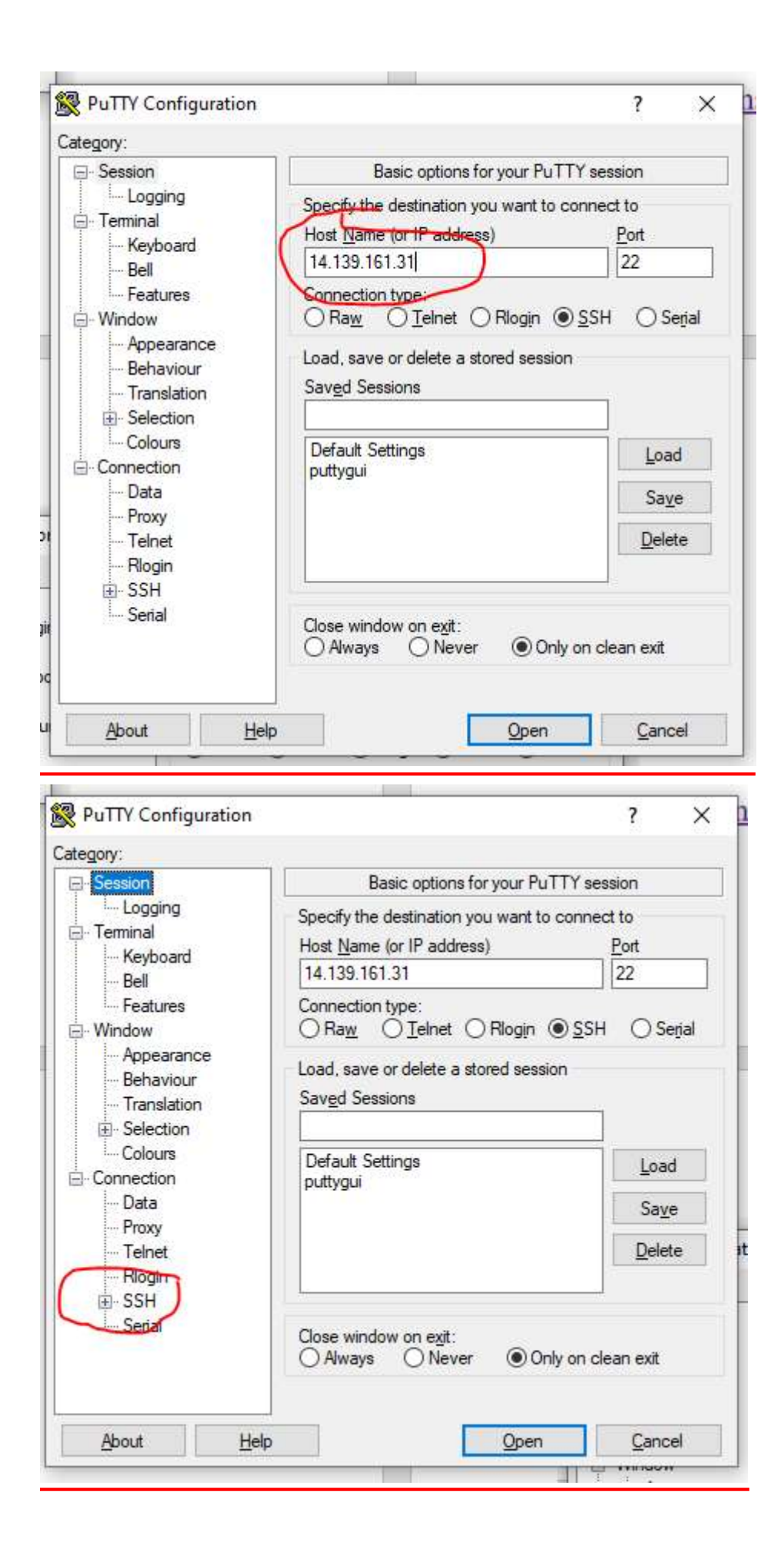

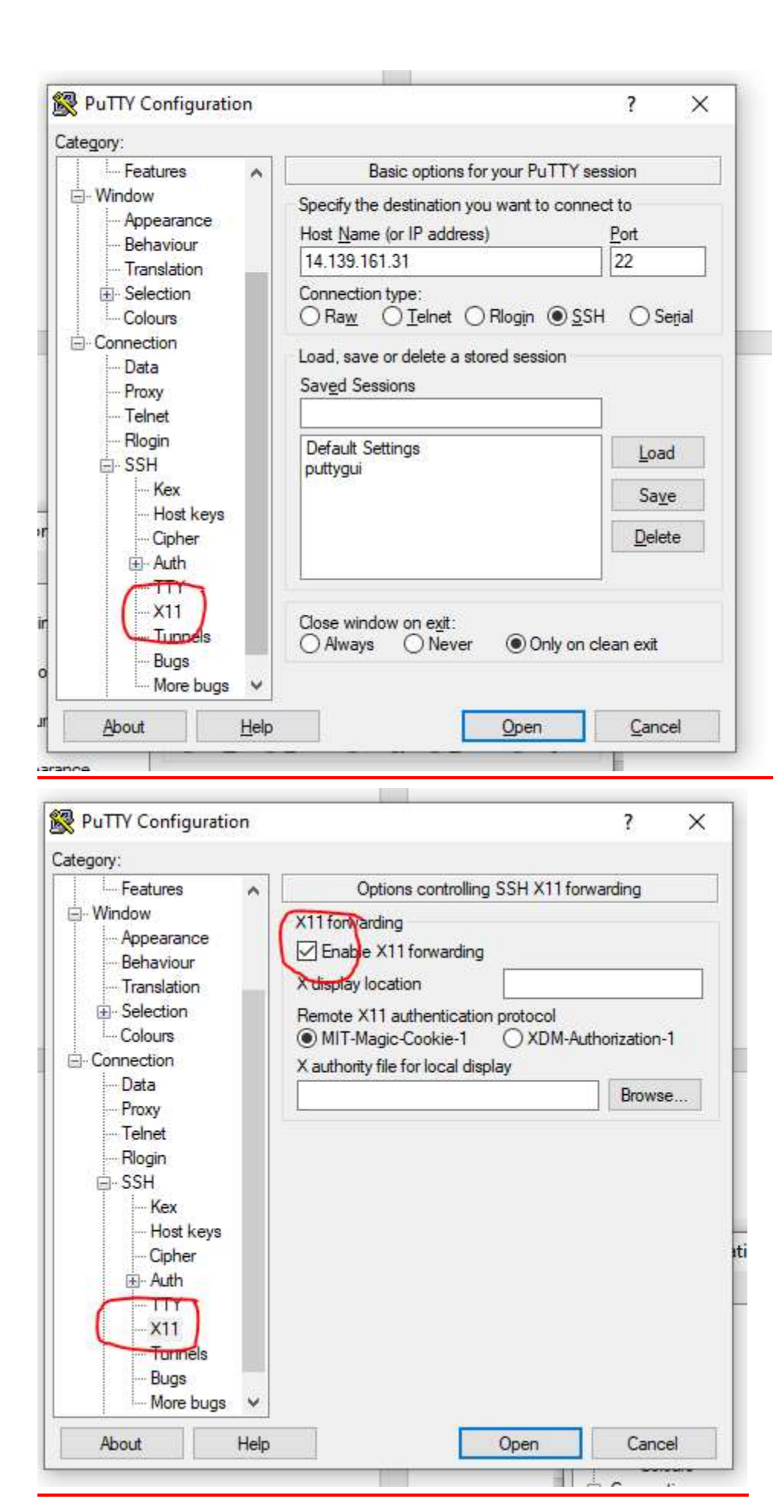

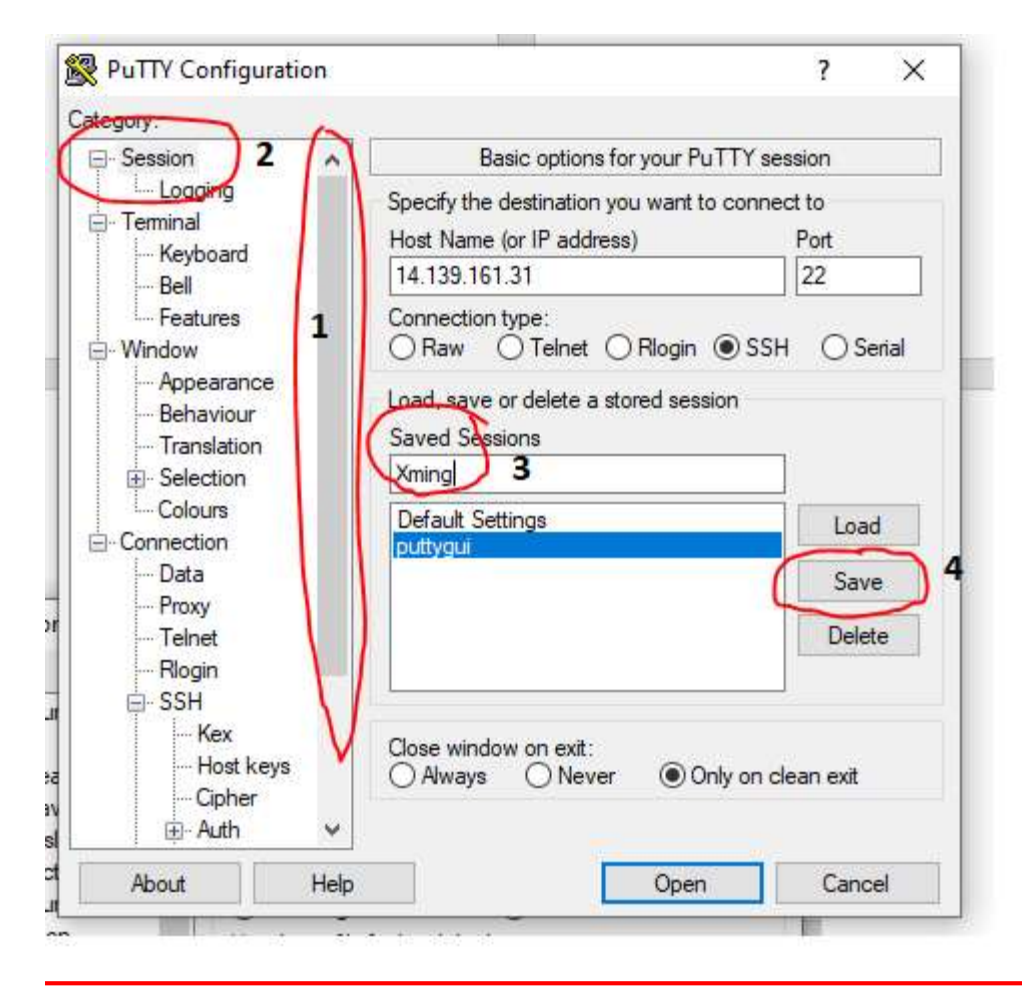

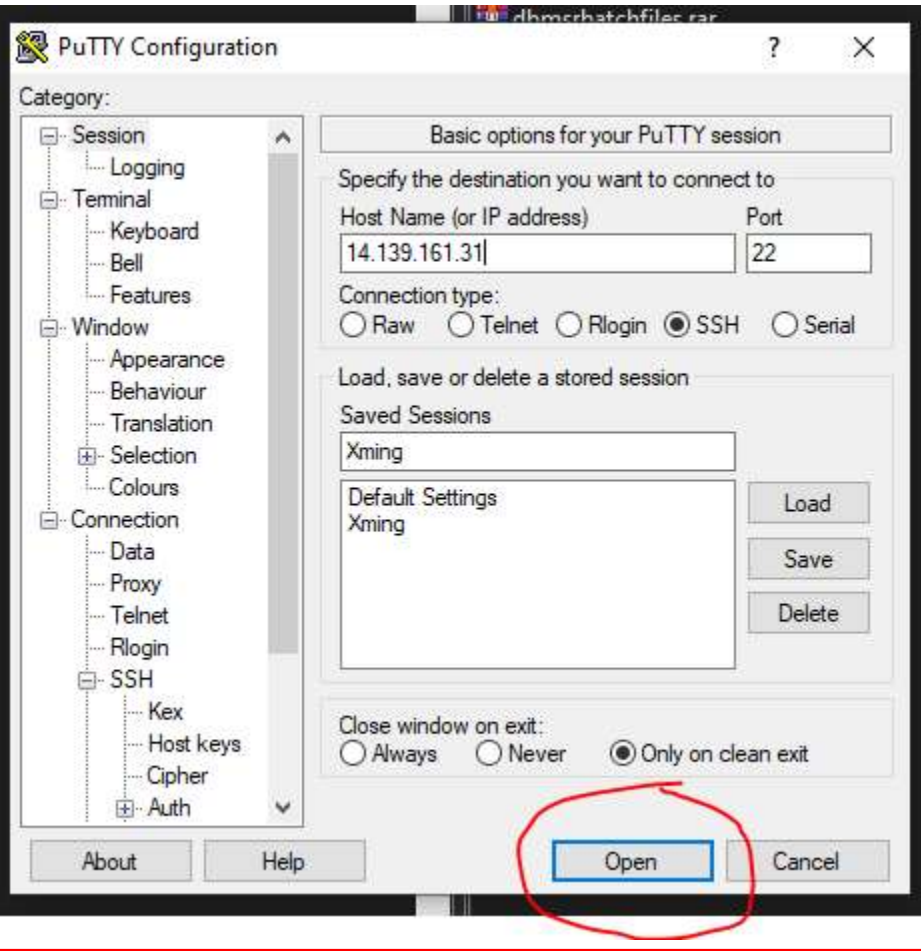

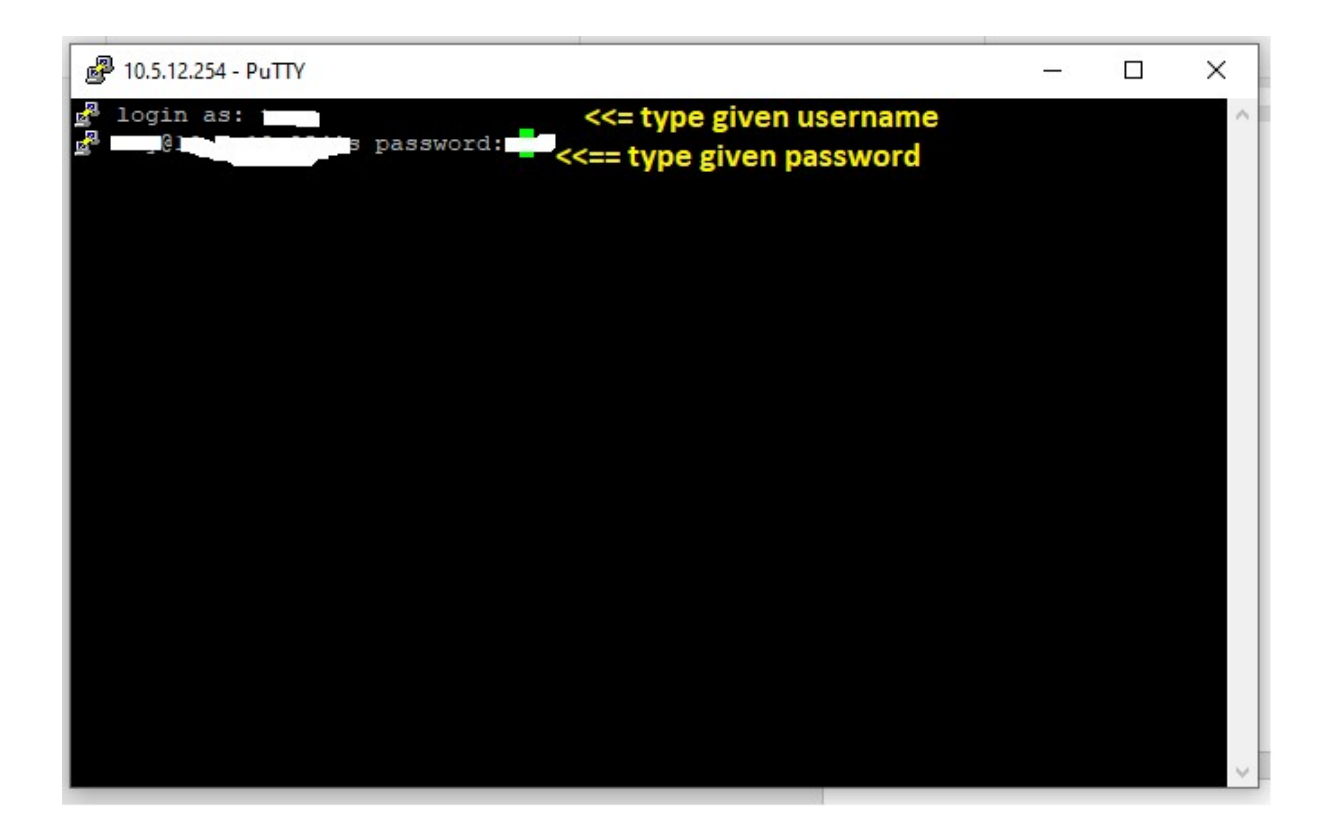

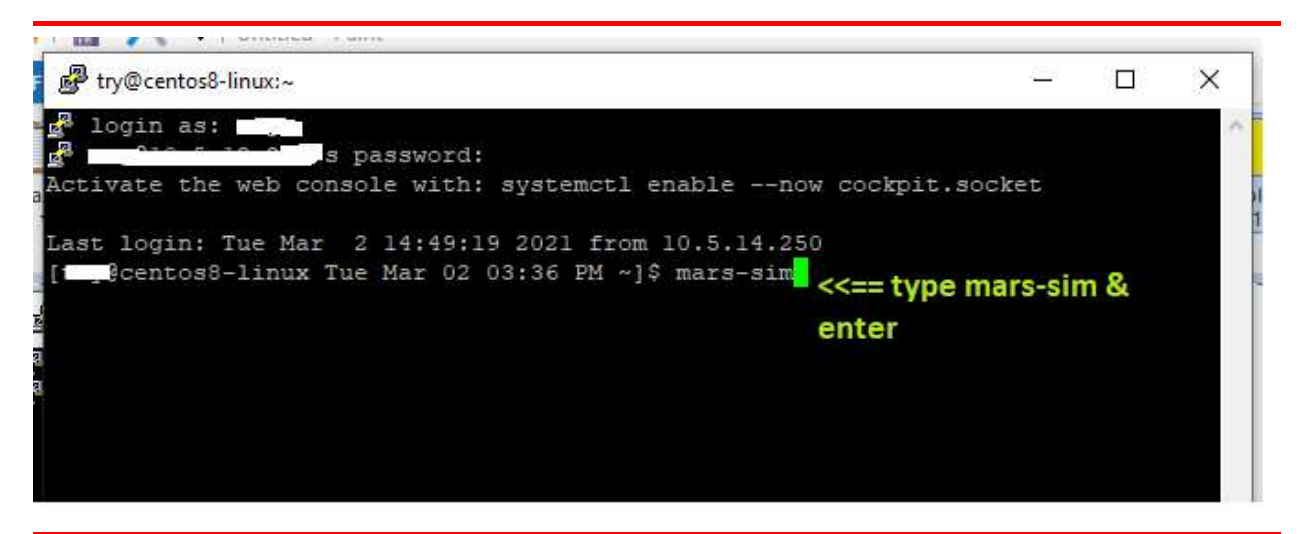

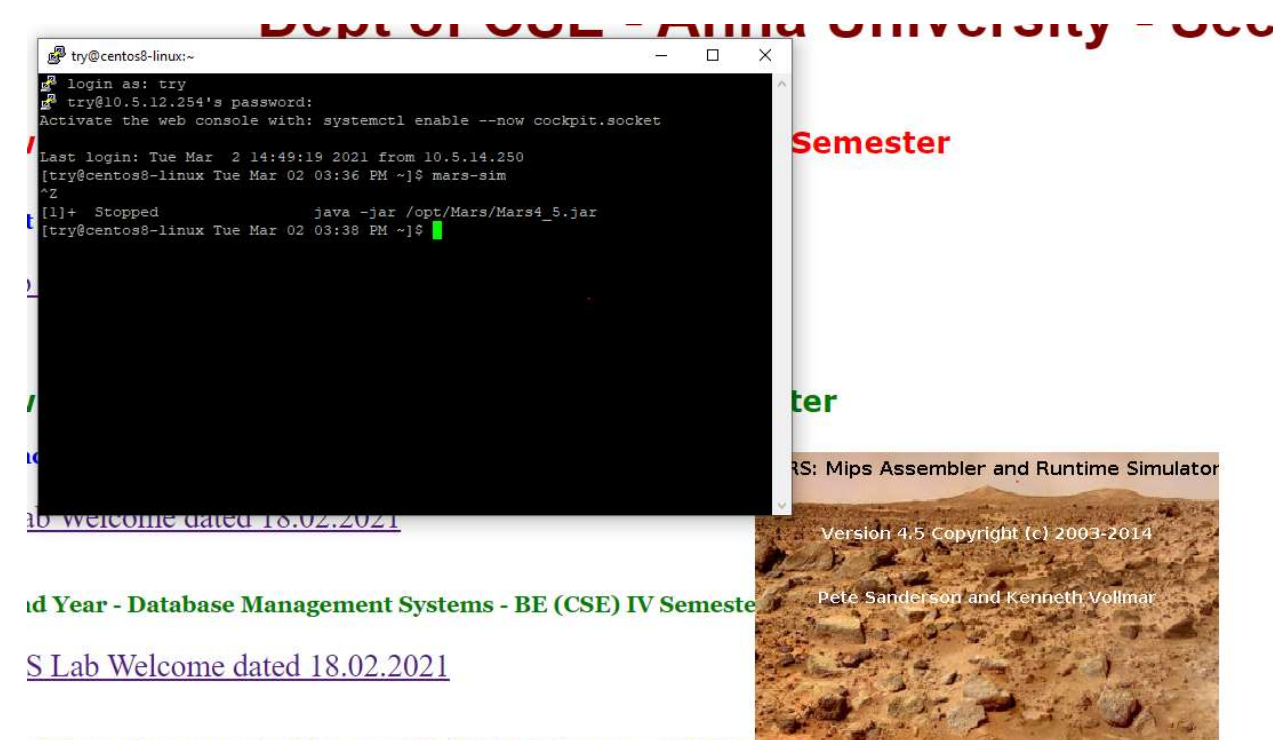

**Id Year - Computer Architecture BE (CSE) IV Semester RUSA Batch** 

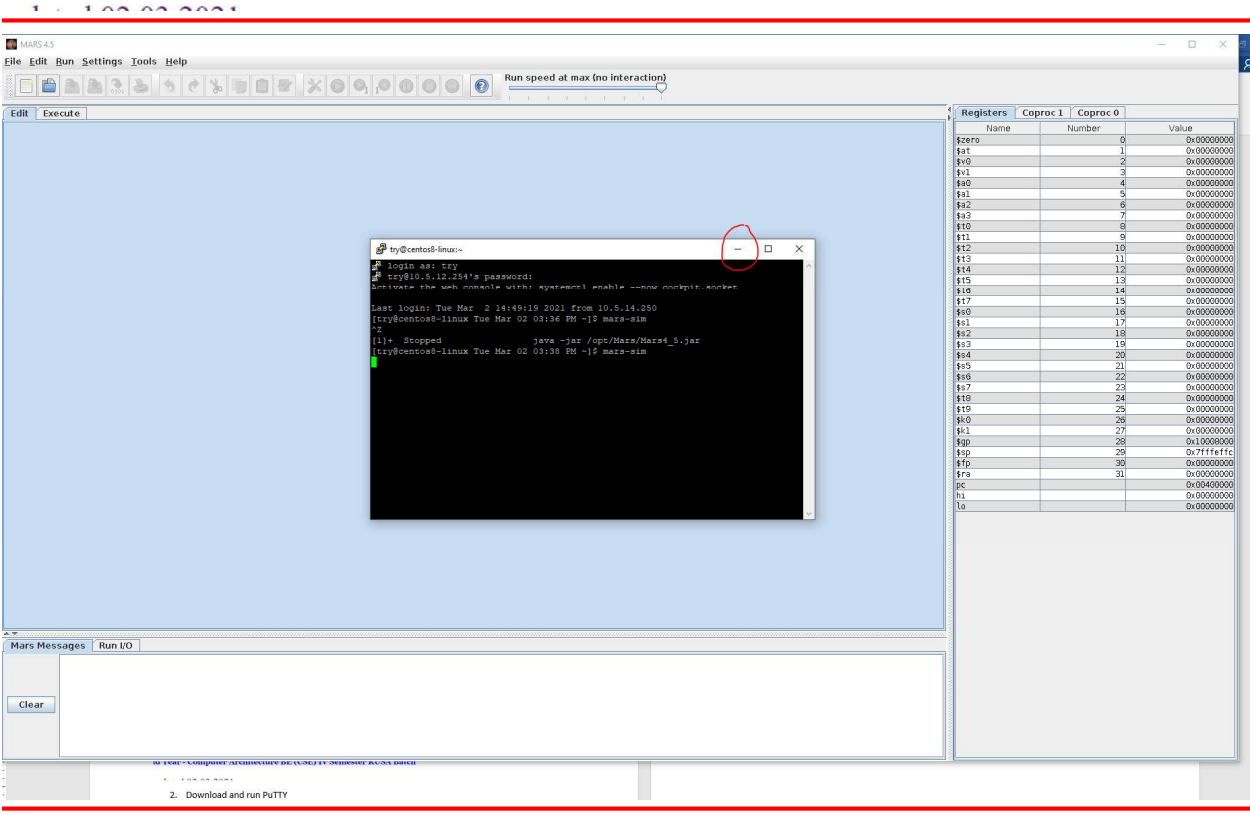

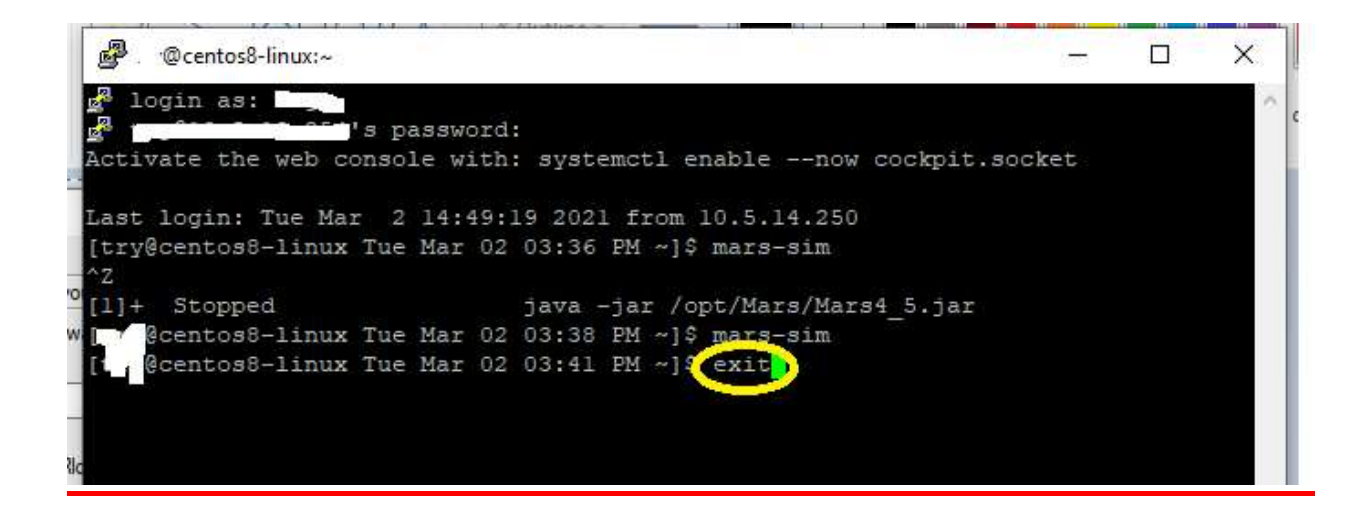